## Software für einfache Werkstattprogrammierung

# Drehen im Dialog

Die Software ›Manual Guide i‹ von GE Fanuc erleichtert das Programmieren an der Maschine und lässt es sogar zu, Dialog-, DIN- und Makroprogrammierung zu kombinieren. Bis hin zu komplexen Anwendungen leistet sie wertvolle Dienste.

#### VON WOLFGANG KLINGAUF

→ In eine Drehmaschine investiert man nicht zum Vergnügen, sondern um mit ihr Geld zu verdienen. Dazu muss die Maschine rund um die Uhr verfügbar und in kurzer Zeit rüstbar sein. Ansonsten wünscht sich ein Dreher nicht viel mehr, als dass sie sich auch für anspruchsvolle Anwendungen einfach programmieren lässt.

›Manual Guide i‹ von GE Fanuc, Neuhausen, ist eine modular aufgebaute Programmiersoftware, die kaum Wünsche offenlässt. Ihr Baukasten besteht aus einem Basissystem und Modulen fürs Fräsen und Drehen. Letzteres stellt für die Drehbearbeitung sämtliche wichtigen Zyklen bereit (Bild 1). Dazu zählen Funktionen zum Schruppen und Schlichten, Innen- und Außendrehen, fürs Plan-, Nuten- und Stechdrehen sowie zum Bohren.

Die Software ist sehr vielseitig: Sie lässt sich im Dialog, in DIN ISO oder mit Makros programmieren, wobei die verschiedenen Verfahren kombinierbar sind. Ein Konverter kann jedes Programm in DIN-ISO-Code verwandeln, auch wenn es im Mix aus Dialog und DIN ISO entstanden ist. Damit ist es auf den meisten Maschinen lauffähig,solange deren Steuerung mit dem G-Code System A umgehen kann.

#### **i ANWENDER**

**Biedermann Motech GmbH** 78054 VS-Schwenningen Tel. 07720/8510-0 Fax 07720/8510-66 > **www.biedermann.com**

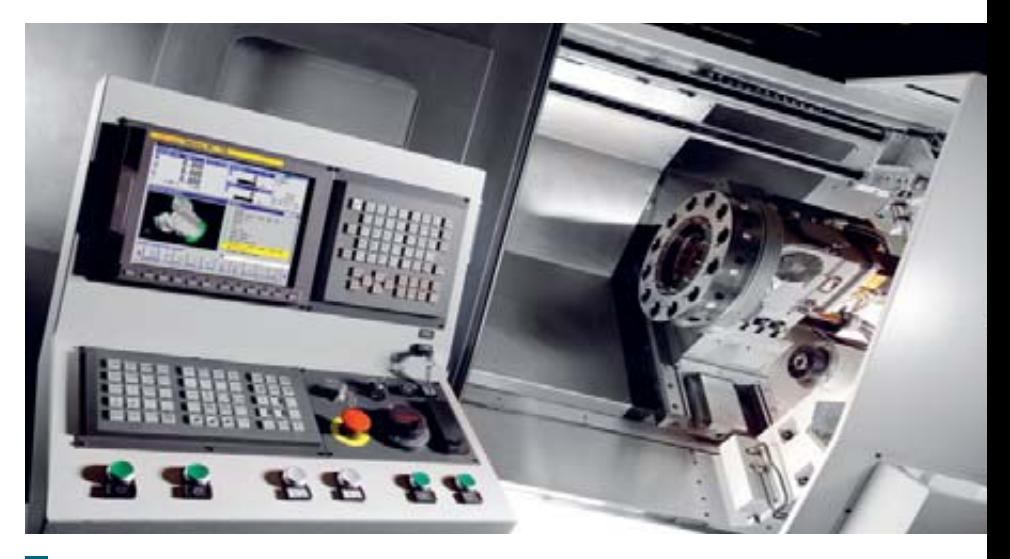

**Das Drehmodul stellt sämtliche Zyklen für das schnelle und einfache Programmieren** 1 **eines Drehteils bereit. Dazu zählen Funktionen zum Schruppen und Schlichten, Innenund Außendrehen, für Plan-, Nuten- und Stechdrehzyklen sowie zum Bohren**

Auch für ausreichend Übersichtlichkeit ist bei Manual Guide i gesorgt: Das ›All-inone-Screen-Design‹ ordnet dem Bediener auf einem einzigen Bildschirm sämtliche Maschinenfunktionen an. Er kann alle Achspositionen und Drehzahlen ablesen und sehen,an welcher Stelle im Programm sich die Maschine zurzeit befindet. Im Simulationsfenster kann er sich die Werkzeugwege oder das Werkstück in 3D anzeigen lassen. Eine Leiste mit Softkeys ermöglicht ihm die intuitive Menüwahl.

Die Details von Manual Guide i sind praxisnah.So funktioniert der Programmeditor wie ein PC-Textverarbeitungsprogramm mit Cut/Copy-and-Paste-Funktion sowie der Möglichkeit, sich durch Programme zu scrollen und direkt Änderungen vorzunehmen. Im Editor kann der Bediener Programme schreiben, selbst

wenn ihm G- und M-Codes nicht geläufig sind: Eingabemasken und Hilfefenster liefern jede gewünschte Unterstützung. Außerdem kann er Programme aus einem CAD/CAM-System oder von einer Memory-Card laden und weiterbearbeiten.

# **Komplexe Konturen einfach programmieren**

Der Grafik-Editor erfüllt vor allem bei schlecht bemaßter Konstruktionszeichnung viele Wünsche. Mit ihm lassen sich ohne großen Aufwand komplexe Konturen grafisch programmieren. Sein Konturrechner berechnet die Schnittpunkte automatisch und übergibt die entsprechenden Koordinaten ins Programm.

Der Bediener profitiert auch vom Manual-Guide-Kontur-Editor, mit dem er Rohteile individuell programmieren

**WB** 3/2007

Bilder: GE Fanuc

Bilder: GE Fanuc

-----------------------------------------------------------------------------------------------------------------------------------------------------------------------------------------------------------------------------------------

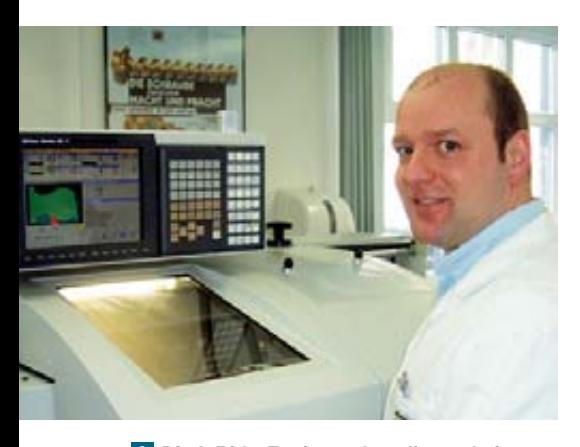

**Biedermann Motech: »Von ›Manual Guide i‹ haben wir uns eine schnelle, flexible Programmerstellung erhofft und sind begeistert«** 2 Dierk Rith, Fertigungskoordinator bei

kann und sie simuliert als 3D- oder als Vollkörper angezeigt bekommt.Verschiebt er in der Simulation den Nullpunkt, erkennt er, ob die Rückseite oder andere Flächen richtig bearbeitet werden.Die grafische Simulation wird speziell bei Drehmaschinen geschätzt.Manual Guide i kann die Bearbeitung – sogar seitlicher Flächen – aus allen Blickwinkeln darstellen.

Besonderen Nutzen versprechen ›offene Zyklen‹. Darunter ist zu verstehen, dass der Anwender seine Anfahrwege im Zy-

#### **i** ›Manual Guide‹ im Überblick

- Modularer Aufbau für Dreh-, Fräsund kombinierte Bearbeitung
- Dialog-, DIN-ISO- und Makroprogrammierung – auch untereinander kombinierbar
- übersichtliches ›All-in-one-Screen-Design‹
- Texteditor mit Möglichkeiten einer PC-Textbearbeitung
- Grafikeditor mit Programmiermöglichkeit
- Dialogprogrammierung mit Rechnerfähigkeiten
- grafische Simulation zur Betrachtung aus allen Blickwinkeln
- offene Zyklen

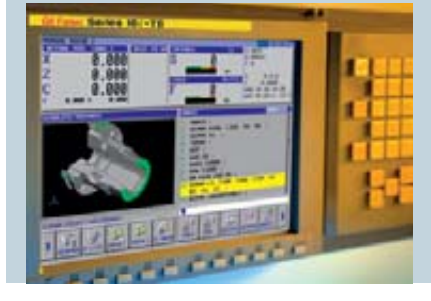

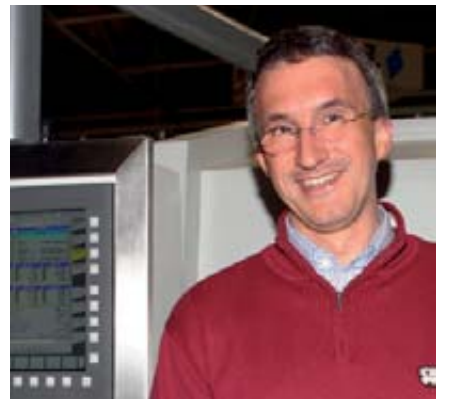

**bei Spinner: »Aufgrund der leistungsfähigen Hard- und Software erachten wir die GE-Fanuc-CNC-Steuerung ›31i‹ als die ideale Steuerung für unser TD-Maschinenkonzept«**

klus frei parametrieren kann. Obwohl er mit einem Standardzyklus arbeitet, kann er alle Sicherheitsabstände individuell optimieren, um die kürzesten Anfahrwege zu realisieren. Er muss also nicht auf einen festen Parametersatz zugreifen, dort den Schreibschutz öffnen und einen Parameter hinterlegen; er kann direkt in der Eingabemaske des Zyklus den Verfahrweg und damit die Fertigungszeit verkürzen.

#### **In der Praxis sehr geschätzt**

Zahlreiche Werkzeugmaschinen verschiedener Hersteller sind mit Manual Guide i in produktivem Einsatz – zum Beispiel bei Biedermann Motech in Villingen-Schwenningen, einem Kunden des Schweizer Drehmaschinen-Spezialisten Schaublin. Das Medizin- und Orthopädietechnik-Unternehmen entwickelt und fertigt in erster Linie Implantate und Instrumente für Wirbelsäulenchirurgie und Traumatologie. Im Musterbau steht neben mehreren kleinen Fräs- und Drehmaschinen seit 2004 auch eine Schaublin-CNC-Drehmaschine ›125CCN‹, die mit einer GE-Fanuc-CNC der Serie ›18i-T‹ und der Bedieneroberfläche Manual Guide i ausgerüstet ist. Mit ihr wollten die Verantwortlichen in die CNC-Technik einsteigen und sahen in der Bedienoberfläche Manual Guide i eine optimale Lösung. »Im Musterbau fertigen wir Einzelteile und Kleinserien, die stets sehr dringend sind und hohe qualitative Ansprüche erfüllen müssen«, berichtet Fertigungskoordinator Dierk Rith (Bild 2). »Von Manual Guide i haben wir uns eine schnelle, flexible Programmerstellung er-

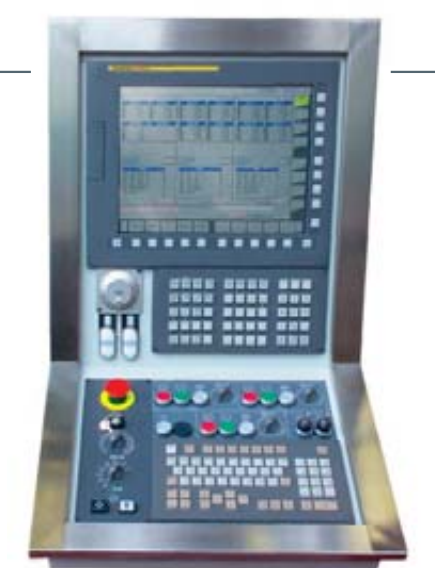

Dierk Rith, Fertigungskoordinator bei **3 Helmut Maier, Leiter Elektrokonstruktion** 4 Manual Guide i im Einsatz bei der ›Spin**ner TD 42 Triplex‹: Auf dem 15"-Monitor werden die Bearbeitungsprogramme der drei Revolver nebeneinander angezeigt. Ein zusätzliches Bedienfeld ermöglicht es, jeden Revolver in Einzelschritten einzufahren**

hofft und sind begeistert. Obwohl wir nur wenig CNC-Erfahrung hatten, konnten wir nach zwei Tagen Schulung die Dialogprogrammierung effektiv einsetzen.«

Rith und seine Mitarbeiter schätzen neben der Zuverlässigkeit vor allem die übersichtliche bildliche Darstellung in Manual Guide i,die zur schnellen Programmierung beiträgt. »Wir müssen nur den Nullpunkt angeben und einige Maße oder Daten eintragen – schon steht das Programm.« So werden manchmal mehrere Einzelteile pro Tag programmiert und gefertigt. Rith schätzt, dass sich damit mindestens 30 Prozent Zeitersparnis realisieren ließen.

### **Unterstützung für mehrkanaliges Programmieren**

Auch für sehr komplexe Maschinen wird Manual Guide i gerne eingesetzt, zum Beispiel für die ›TD 42 Triplex‹, die der Sauerlacher Maschinenhersteller Spinner im letzten Jahr vorgestellt hat. Die TD 42 Triplex ist eine zweispindelige Drei-Revolver-Drehmaschine, die mit allen drei Revolvern auf beiden Spindeln arbeiten kann. Die Steuerung dieser komplexen Bearbeitung übernimmt die GE Fanuc CNC der Serie ›31i‹, die für jeden Revolver einen eigenen

#### **i HERSTELLER**

**GE Fanuc Automation CNC Deutschland GmbH** 73765 Neuhausen a.d.F. Tel. 07158/187-400 Fax 07158/187-455 > **www.gefanuc.de**

-----------------------------------------------------------------------------------------------------------------------------------------------------------------------------------------------------------------------------------------

© 2007 Carl Hanser Verlag, München www.metall-infocenter.de/Archiv Nicht zur Verwendung in Intranet- und Internet-Angeboten sowie elektronischen Verteilern

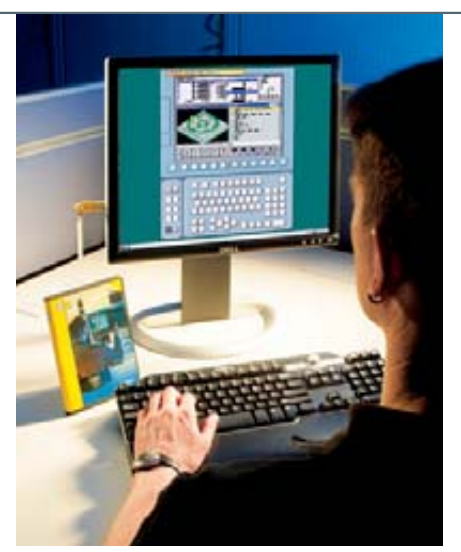

**Manual Guide i ist eine Programmiersoft-**5 **ware für die Werkstatt, aber erlernen und trainieren lässt sich der Umgang mit ihr auch über Simulator-Software am PC**

Kanal zur Verfügung stellt. Für einfache Rüst- und Bedienbarkeit sorgt das Werkstattprogrammiersystem Manual Guide i, das von GE Fanuc für die Mehrkanalprogrammierung modifiziert wurde. Helmut Maier (Bild 3), Leiter Elektrokonstruktion bei Spinner, zeigt sich begeistert: »Damit können wir die Bearbeitungsprogramme der einzelnen Revolver auf dem großen

15"-Bildschirm nebeneinander anzeigen. Man sieht dort die Synchronisationsmarken und kann von der Übersicht in einzelne Bearbeitungsschritte wechseln,um dort Korrekturen auszuführen. So können wir bei der Fertigung von mittleren Serien übersichtlich mehrkanalig programmieren und synchronisieren.«

Die Entwickler von Spinner haben – aufbauend auf der GE-Fanuc-Software – das Einfahren der Maschine vereinfacht.Sie haben ein zusätzliches Bedienfeld geschaffen, mit dem der Bediener die Operationen der einzelnen Revolver separat startet und in einzelnen Schritten bis zu den Synchronisationsmarken abfährt (Bild 4). Mit dieser Kombination aus Soft- und Hardware-Innovationen reduziert Spinner die Rüstzeit, sodass sich der Einsatz der TD 42 Triplex auch für mittelgroße Serien lohnt.

## **Simulator für Training und Präsentation am PC**

Zwar ist Manual Guide i eine Programmiersoftware für die Werkstatt, aber erlernen und trainieren lässt sich der Umgang mit ihr auch am PC (Bild 5). Dafür bietet GE Fanuc Simulatorsoftware an, die wahlweise die Manual-Guide-i- und die CNC-Oberfläche der CNC-Steuerungen simuliert. Der Manual-Guide-i-Simulator für den PC deckt die Dialogprogrammierung und DIN-ISO-Programmierung für Drehen und Fräsen ab. Der separate CNC-Simulator ist ein ideales Trainings- und Schulungswerkzeug für die ISO-Programmierung. Er enthält alle CNC-Screens, wie etwa Makrovariablen, Parameter, Off-Sets, Werkzeugtabellen und Diagnose.

Neben der Ein-Platz-Simulatorsoftware bietet GE Fanuc unter dem Namen ›NC Guide‹ seit Kurzem eine netzwerkfähige Version des kombinierten CNC/Manual-Guide-i-Simulators an. So ist es möglich, mit dem Server verbundene PCs zur Simulation einzusetzen.Damit können mehrere Schulungsteilnehmer an verschiedenen PCs gleichzeitig mit den Simulatoren arbeiten, als ob sie an der Maschine stünden. ❚

*WWW* **> WB101719**

**Wolfgang Klingauf** ist freier Fachjournalist in Augsburg > **wolfgang.klingauf@kk-pr.de**

-----------------------------------------------------------------------------------------------------------------------------------------------------------------------------------------------------------------------------------------